<span id="page-0-0"></span>Managing users and groups Grado en Informática 2023/2024 Departamento de Computación Facultad de Informática Universidad de Coruña

Antonio Yáñez Izquierdo

**KORK ERKER ADAM ADA** 

### Contents I

- 1 [Users and groups](#page-3-0)
- 2 [Managing user acounts](#page-6-0)
	- [User database files](#page-7-0)
		- [/etc/passwd](#page-9-0) file
		- [/etc/shadow](#page-11-0) file
		- [/etc/master.passwd](#page-13-0) file
	- [Creating a user](#page-16-0)
	- [Changing shells](#page-18-0)
- **3** [Administrative tools for managing users](#page-20-0)
	- **[Tools for managing users](#page-21-0)**
	- [useradd](#page-22-0)
	- [Other utilities](#page-23-0)
- 4 [Managing groups](#page-25-0)
	- /etc/group and [/etc/shadow](#page-27-0) file format

**KORKARYKERKER POLO** 

the nerwgrp [command](#page-29-0)

# Contents II

- [other group utilities](#page-31-0)
- 5 [BSD login classes](#page-32-0)
- 6 [User autentification with PAM](#page-34-0)
	- **[Introduction to PAM](#page-35-0)**
	- [Configuration of PAM](#page-37-0)
		- [/etc/pam.conf](#page-46-0)
		- [/etc/pam.d](#page-49-0) directory
	- **PAM** modules
- 7 [Solaris' roles](#page-63-0)
	- **[Introduction](#page-64-0)**
	- [RBAC concepts](#page-66-0)
	- [Role implementation](#page-69-0)  $\mathcal{L}_{\mathcal{A}}$

**KORK EXTERNE PROVIDE** 

- **[Examples](#page-72-0)**
- 8 [sudo and](#page-76-0) *sudoers*

<span id="page-3-0"></span>[Users and groups](#page-3-0)

# [Users and groups](#page-3-0)

**Kロトメ部トメミトメミト ミニのQC** 

#### users

- $\blacksquare$  A user is an entity in the system that can
	- $\blacksquare$  Own files (and/or directories, devices ...)
	- Create processes and execute programs
- A user is identified in the system by a number  $(uid)$
- $\blacksquare$  File permissions specify what a user can do to a spcific file
- **There's a special user in the system (uid=0) that can access** to all files, signal all processes and execute all system calls

**KORKARYKERKER POLO** 

- Every file in the system is **owned** by **ONE** user
- **Process credentials indicate which user is behind the** execution of that process

#### groups

- $\blacksquare$  A group is a collection of users brought together for whatever reason
	- $\blacksquare$  A user can belong to any number of groups (at least one)
	- A group can have any number of users
- A group is identified in the system by a number  $(\text{gid})$
- $\blacksquare$  File permissions specify what users belonging to a group can do to a spcific file
- Every file in the system **belongs** only to **ONE** group, although the user owning it can be a member of several groups
- Of all the groups a user is member of, one is said to be his/her primary group

### <span id="page-6-0"></span>[Managing user acounts](#page-6-0)

User database files Creating a user Changing shells

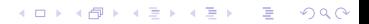

<span id="page-7-0"></span> $L$ [User database files](#page-7-0)

#### user database files

- **a** as seen before, the system stores the information of users in plain text files
- $\blacksquare$  these files are located in the /etc directory
- the format of these files is mostly standard across different unixes, although some of them are specific
- users can be added, deleted and have their accounts changed, by editing these files

**KORK EXTERNE PROVIDE** 

 $L$ [User database files](#page-7-0)

### list of user database files

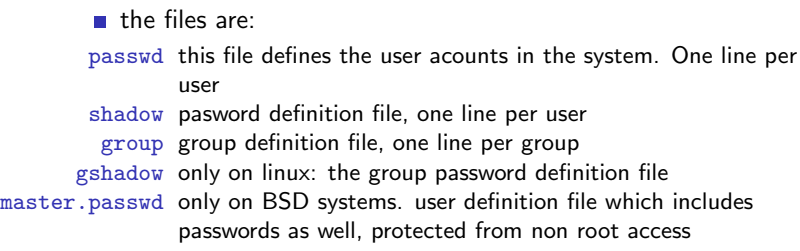

K ロ ▶ K @ ▶ K 할 ▶ K 할 ▶ 이 할 → 9 Q Q →

<span id="page-9-0"></span>[User database files](#page-7-0)

# /etc/passwd file format I

- $\blacksquare$  this is a plain text file where each line represents a user in the system
- the line is formed by fields separated by the ':' character username:x:UID:GID:user information:home-directory:login-shell
- **username**: this is the name of the user on the system
- $\blacksquare$  x: on older systems the crypted form of the password (result of crypting a base block text with the password as key) was stored in this field
- **UID:** the number that represents the user in the system. this number mus be UNIQUE for each user. 0 always representes the system administrator, root. Multiple user accounts with the same UID are the same account from the system's point of view

[User database files](#page-7-0)

### /etc/passwd file format II

- **GID**: user's login group number, also known as *primary group*
- **user information**: these field, sometimes refered to as gecos, contains information about the user, such as its real name, department, phone . . .
- **home-directory**: the user's home directory. The user's shell is placed in that directory upon succesful login
- **I** login-shell: the program started for the user when he/she logs in. Typically a command line interpreter or shell, like /bin/sh (Bourne shell), /bin/csh (C shell), /bin/ksh (Korn shell) /bin/bash (Bourne-Again shell) tcsh . . .

<span id="page-11-0"></span>[User database files](#page-7-0)

### /etc/shadow file format I

- $\blacksquare$  this file stores the password information
- $\blacksquare$  it has one line per user in the system
- $\blacksquare$  it is only readable by the system administrator
- **the format of the line is**

username:password:lastchg:min:max:warn:inactive:expire:reserved

- **username**: The user's login name
- **password**: The crypted form of the password, a special string (\*,!,LK. . . depending on the system) indicates that the user can not login using the password. If left empty the user can log in without password
- **I** lastchg: The date of the last password change, expressed as the number of days since Jan 1, 1970

[User database files](#page-7-0)

# /etc/shadow file format II

- **numin:** The minimum number of days required between password changes. This field must be set to 0 or above to enable password aging
- $\blacksquare$  max The maximum number of days the password is valid.
- **warn** The number of days before password expires that the user is warned
- **n** inactive The number of days after a password has expired during which the password should still be accepted
- **Expire** Date of expiration of the account, expressed as the number of days since Jan 1, 1970
- **reserved** This field is reserved for future use. On Solaris the four low order bits contain the failed login count

<span id="page-13-0"></span> $L$ [User database files](#page-7-0)

#### /etc/master.passwd file

- on BSD systems, the user information is stored in the /etc/master.passwd file
- $\blacksquare$  it is protected from non root access
- for compatibility reasons, the passwd file is generated from it, using the pwd mkdb command.
	- $\blacksquare$  the /etc/passwd file gets all the information from /etc/master.passwd except the crypted form of the password (replaced by '∗') and the pasword aging information as in other systems, the passwd file is readable for every user

**KORKARYKERKER POLO** 

on the system

 $L$ [User database files](#page-7-0)

#### /etc/master.passwd file format I

- $\blacksquare$  it has one line per user in the system, in the following format username:pass:uid:gid:class:change:expire:gecos:home-dir:shell
- username: this is the name of the user on the system
- **pass:** the crypted form of the password, a special string (\*,!,LK. . . depending on the system) indicates that the user can not login using the password. If left empty the user can log in without password
- uid: the number that represents the user in the system.
- **gid**: user's login group number, also known as *primary group*

[User database files](#page-7-0)

#### /etc/master.passwd file format I

- **class**: type of user, of several defined in the system
- change: password expiration time. Seconds since Jan 1, 1970
- **Expire:** account expiration time. Seconds since Jan 1, 1970
- **home-dir**: the users home directory. the user is placed in that directory upon succesful login
- **shell:** the program started for the user when he/she logs in. Tipically a command line interpreter or shell

**KORK ERKER ADAM ADA** 

<span id="page-16-0"></span> $L$ [Creating a user](#page-16-0)

# Creating a user

■ to create a user the following tasks should be performed

- a assign the user name, uid, password and primary group (creating it if necessary),
- b create the corresponding entries in the user database files applying the system policies on password aging
- c create the home directory of the user
- d populate the user home directory with initialization files (typically found in /etc/skel) and create other necessary files (mail folder. . . )
- e use chown and chmod to give the user ownership of its home directory and initialization files and give them the adecuate permissions

 $L$ [Creating a user](#page-16-0)

# Creating a user

- **tasks c), d) and e) can be easily achieved with simple** straight-forward commands
- **task a) usually involves careful thinking to decide on** usernames, uids and, most important, passwords. System policies on password aging are supposed to be already decided when adding a user
- $\blacksquare$  task b) must be done very carefully, as corrupting the user file databases could render the system unusable
	- some systems include the vipw command that invoques an editor to edit the passwd file, acting on a temporary copy and checking the file syntax before saving it

<span id="page-18-0"></span>[Changing shells](#page-18-0)

# Changing shells

- to change the shell of a user the file /etc/passwd has to be changed
	- only the System Administrator, root, can modify this file
- user can change their shell with the command chsh (linux and BSD) or passwd -e (Solaris)
- for a user to be able to change his/her shell, the shell must be defined in /etc/shells

**KORKARYKERKER POLO** 

# lmited accounts

- $\blacksquare$  we can limit what we allow one user to do in the system
- $\blacksquare$  if the user just uses the system to execute one program we can put that program in the /etc/password file as shell
	- **for example, if a user just logs into a machine to read the mail,** we can put the corresponding mail user agent in the /etc/passwd file as the shell for that user

**KORK ERKER ADAM ADA** 

- some shells also provide a restricted version  $(rksh, r)$ rbash...) with restricted funcionality that helps limiting the things a user can do in the system
- $\blacksquare$  it is not a very good policy to put restricted shells in /etc/shells

<span id="page-20-0"></span>[Administrative tools for managing users](#page-20-0)

### [Administrative tools for managing users](#page-20-0)

Tools for managing users useradd Other utilities

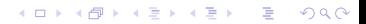

- <span id="page-21-0"></span>[Administrative tools for managing users](#page-20-0)
	- $\Box$  [Tools for managing users](#page-21-0)

#### Tools for managing users

- **there's several graphic tools to perform user administration** tasks
- **a** all of them are very complete and can perform almost any task
- unfortunately no one of the has become a *de-facto* standard and the tool we'll find will depend greatly on the O.S./graphic environment combination that we have

**KORKARYKERKER POLO** 

on the other hand, text tools are much standarized with useradd being the most common

<span id="page-22-0"></span> $L$ [useradd](#page-22-0)

#### useradd

- $\blacksquare$  it is the most standarized tool for adding users in one system
- **a** available in almost any unix system (Solaris, BSD, linux...)
- can perform all the necesaary steps to create a new user
- **u** two modes of operation
	- $\blacksquare$  when invoked as useradd  $\neg$  it stablishes the default options to be used when adding users to that system
	- $\blacksquare$  invoked without the -D it adds a user to the system. Parameters supplied define the characteristics of the user account created
- Some recent BSD systems have substituted this comand for the useradd subcomand in the more general user administration command pw

<span id="page-23-0"></span>[Administrative tools for managing users](#page-20-0)

 $\Box$ [Other utilities](#page-23-0)

#### other utilities

- **E** usermod modifies a user's login information on the system
- **userdel** deletes a user account and, possibly, related files
- **adduser** (linux and BSD) more *user-friendly* utility to create users. Typically it's just a front end to useradd
- **The Timuser** (BSD only) more user-friendly utility to delete users
- **pw** (some BSD systems only) mega command from which to invoke useradd, usermod, . . .

**KORKARYKERKER POLO** 

[Administrative tools for managing users](#page-20-0)

 $\Box$ [Other utilities](#page-23-0)

#### other considerations

- $\blacksquare$  in addition to the usermod command, there are other utilities to control the password aging depending on the system
	- $\blacksquare$  in Solaris we can control with the passwd command
	- $\blacksquare$  linux has some options in the passwd command plus a specific chage command
- openBSD defines different classes of users, with, for example, different requirements as to password length or crypting algorhythm
- $\blacksquare$  there are utilities to check for password strength, which can also be done through the use of PAM modules

<span id="page-25-0"></span>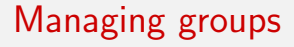

/etc/group and /etc/shadow file format the nerwgrp command other group utilities

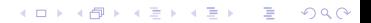

### users and grups

- users are said to belong to one or more groups
- $\blacksquare$  the group which GID appears in the line defining a user is called the user's *primary group*
- $\blacksquare$  the user can also belong to other groups via the /etc/group file

**KORK ERKER ADAM ADA** 

 $\blacksquare$  the command groups shows the groups a user belongs to

<span id="page-27-0"></span>/etc/group and [/etc/shadow](#page-27-0) file format

# /etc/group file format

 $\blacksquare$  this file is a plain text file with each line defining a group. The format of the line is

groupname:password:gid:user-list

- **groupname** is the name of the group
- **password**: is the password of the group. This field is usually not used and has the character '\*'. (linux has a separate /etc/gshadow file)
- **gid**: is the number identifying the group in the system
- **user-list**: comma separated list of the usernames of users belonging to that group (excluding the ones that have the group as their primary group)

/etc/group and [/etc/shadow](#page-27-0) file format

### /etc/gshadow file format

- $\blacksquare$  this file is a plain text file defining the passwords of the group. It is specific to the linux operating system
- one line for each group. The format of the line is

group\_name:password:admin:user-list

- **password** is the crypted form of the password
- admin is a comma separated list of the usernames of the group administrators (users that can change the group password or members list)
- **user-list**: comma separated list of the usernames of users belonging to that group

**KORK ERKER ADAM ADA** 

<span id="page-29-0"></span> $L$ the nerwgrp [command](#page-29-0)

# the nerwgrp command

- although one user can belong to several groups, the files he/she creates belong only to one group
- when a user logs in, the real and efective gids of the user shell are taken from /etc/passwd file
- all files and directories created get owned by that group
	- $\blacksquare$  the group ownership of a file can be changed with chgrp to one of the groups the user belongs to
- $\blacksquare$  the command newgrp allows one user to *login* to another group, by creating a new shell with real a effective gid to the ones of that group
	- if the user is a member of the group he/she wants to log in, newgrp succeeds
	- $\blacksquare$  if the group has a password defined, the user can log to that group provided he/she knows the password

 $L$ the nerwgrp [command](#page-29-0)

### the nerwgrp command

- to assign a password to a group
	- $\blacksquare$  a group administrator can do it with the gpasswd command
	- the root can do it copying and pasting the crypted form of a password from the /etc/passwd file
- **BSD** systems lack the nerwgrp command as the BSD group semantics specify that the group on a file is inherited from the parent directory: files created whithin a directory have the same group as the directory, regardless the gid of the creating process (on non BSD systems this behaviour is acomplished with the *setgid* bit on the direcory mode).

<span id="page-31-0"></span> $L_{\text{other group utilities}}$  $L_{\text{other group utilities}}$  $L_{\text{other group utilities}}$ 

### other group utilities

**a** as with the users, there are several graphic tools to perform group administration tasks. We wont't refer here to them, just list some of the standard commands to dealing with groups groupadd adds a group to the system groupmod modifies a group definition groupdel removes a group from the system

> pw with the adecuate subcomand can also manage the system's groups

> > **KORK ERKER ADAM ADA**

<span id="page-32-0"></span>H[BSD login classes](#page-32-0)

# [BSD login classes](#page-32-0)

**Kロトメ部トメミトメミト ミニのRC** 

# BSD login classes

- **BSD** systems define *login classes*
- login classes are defined in the file /etc/login.conf
- A login class is a user profile that imposes certain login capabilities and resource limitations to the users belonging to it
- The corresponding login class for a user is defined in the /etc/master.passwd database
- At least the *default* login class must exist. Additional *login* classes can be added to /etc/login.conf

**KORKARYKERKER POLO** 

<span id="page-34-0"></span>[User autentification with PAM](#page-34-0)

#### [User autentification with PAM](#page-34-0)

Introduction to PAM Configuration of PAM PAM modules

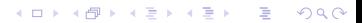

# <span id="page-35-0"></span>What is PAM?

- **PAM stands for Pluggable Authentication Modules**
- $\blacksquare$  Provides a way of changing the authentication machanisms without changing the applications
- is a generalized API for authentication-related services
	- **a** allows a system administrator to add new authentication methods simply by installing new PAM modules
	- **a** allows a system administrator to modify authentication policies by editing configuration files
- **E** available for Solaris, linux and BSD systems (openBSD uses BSD Authentication with is a different API)
[Introduction to PAM](#page-35-0)

## What is PAM?

#### lets consider the *login* program

- $\blacksquare$  once it reads the password, it compares its crypted form with the one in the /etc/passwd (or /etc/shadow) file
- a change in the way the *crypted* password is stored or the way it is crypted would make necessary to recompile the login program
- Solution: PAM
	- **PAM** provides a library of functions that an application may use to request that a user be authenticated
	- **n** changing anything in the authentication process would mean to change the PAM library, no the aplications: in fact most of the changes in the authentication process can be made just changing PAM configuration

<span id="page-37-0"></span>[Configuration of PAM](#page-37-0)

# Configuration of PAM

■ There are different implementation of PAM and their configuration can differ slightly in

- $\blacksquare$  the location and format of the configuration file(s)
- $\blacksquare$  the location of the PAM library
- $\blacksquare$  list of available modules

 $\blacksquare$  there is however a thing in common: lack of configuration means no authentication

Deleting PAM configuration file(s) locks you out of the system

**KORKARYKERKER POLO** 

[Configuration of PAM](#page-37-0)

#### PAM facilities

- we designate as facilities each of the tasks that PAM can deal with. These are
	- **a** authentication management (auth): to determine whether the user is who he/she claims to be
	- account management: to handle non-authentication-related  $\mathcal{L}_{\mathcal{A}}$ issues of account availability (for example, login at only certain hours or from certaing machines)
	- **session management:** to perform tasks associated with session set-up and tear-down, such as login accounting, stablishing resource limits. . .
	- password management: to change the authentication token associated with an account

# PAM modules

- A PAM module is a self-contained piece of program code that implements the primitives in one or more facilities for one particular mechanism
- For a particular facility a module can be considered
	- **sufficient:** if this module grants access, access is granted, no more modules are checked
	- **requisite:** if this module denies access, access is denied, no more modules are checked
	- required: if this module denies access, access is denied, and the evalution continues with the following modules
	- **p** optional: the result of this module will be used only if the result of no other modules is deterministic
	- **binding:** (FreeBSD only) success is sufficient; on failure all remaining modules are run, but the request will be denied.
	- **n** [new syntax ]: set of pairs of values. Not available in all implementations**KORK ERKER ADAM ADA**

 $\Box$  [Configuration of PAM](#page-37-0)

#### PAM modules: new syntax

**a** apart from *sufficient*, requisite, required and optional, the control field in a pam configuration file can have the form

[value1=action1 value2=action2 ...valueN=actionN]

- where vauleJ can be one of the following: success, open err, symbol err, service err, system err, buf err, perm denied, auth\_err, cred\_insufficient, authinfo\_unavail, user\_unknown, maxtries, new\_authtok\_regd, acct\_expired, session\_err, cred unavail, cred expired, cred err, no module data, conv err, authtok\_err, authtok\_recover\_err, authtok\_lock\_busv. authtok disable aging, try again, ignore, abort, authtok expired, module unknown, bad item, conv again, incomplete, and default.
	- $\blacksquare$  default stands for all values non explicitly listed.

[Configuration of PAM](#page-37-0)

## PAM modules: new syntax (continuation)

where actionJ can be one of the following

- ignore when used with a stack of modules, the module's return status will not contribute to the return code the application obtains.
	- bad this action indicates that the return code should be thought of as indicative of the module failing. If this module is the first in the stack to fail, its status value will be used for that of the whole stack

**KORKARYKERKER POLO** 

die equivalent to bad with the side effect of terminating the module stack and PAM immediately returning to the application.

[Configuration of PAM](#page-37-0)

#### PAM modules: new syntax (continuation)

ok this tells PAM that the administrator thinks this return code should contribute directly to the return code of the full stack of modules. In other words, if the former state of the stack would lead to a return of PAM SUCCESS, the module's return code will override this value. Note, if the former state of the stack holds some value that is indicative of a modules failure, this 'ok' value will not be used to override that value. done equivalent to ok with the side effect of terminating the module stack and PAM immediately returning to the application. reset clear all memory of the state of the module stack and start again with the next stacked module.

[Configuration of PAM](#page-37-0)

# PAM modules:new syntax (continuation)

- In fact, the control words sufficient, requisite, required and optional can be expressed in the new syntax, as follows
	- **Figured** [success=ok new authtok regd=ok ignore=ignore default=bad]
	- **Figuisite** [success=ok new authtok regd=ok ignore=ignore  $default = die$
	- **E** [sufficient] [success=done new authtok regd=done  $default = ignore$ ]
	- **[optional]** [success=ok new authtok regd=ok default=ignore]

**KORKARYKERKER POLO** 

[Configuration of PAM](#page-37-0)

## A little example

Gonsider the following example related to the  $su$  service

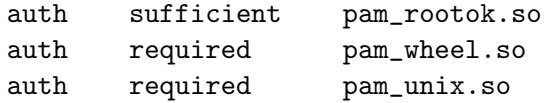

- $\blacksquare$  inferring what the modules do from their name, this configuration of the su service states that
	- $\blacksquare$  the access would be granted directly for the root user
	- other users would have to both belong to the wheel group and enter the correct password

**KORKARYKERKER POLO** 

 $\Box$  [Configuration of PAM](#page-37-0)

# PAM files

#### $\blacksquare$  the module files usally are located

- solaris and BSD systems: /usr/lib/security linux systems: /lib/security, /lib64/security or  $\mathcal{L}_{\mathcal{A}}$ /lib/x86 64-linux-gnu/security
- On Solaris the configuration file used to be /etc/pam.conf. From Solaris 11 on, we have an /etc/pam.d directory
- On linux and BSD the configuration files reside in the /etc/pam.d directory. In absence of /etc/pam.d, /etc/pam.conf is checked for
- Alternatively on BSD systems /usr/local/etc and /usr/local/etc/pam.d are checked
	- $\blacksquare$  there is one file per service to be configured
	- $\blacksquare$  the file is named after the service it configures

[Managing users and groups](#page-0-0)

[User autentification with PAM](#page-34-0)

[Configuration of PAM](#page-37-0)

/etc/pam.conf file format

plain text file.

lines starting with  $#$  are comments

 $\blacksquare$  each line has the format service\_name facility control\_flag module options

**KORK ERKER ADAM ADA** 

 $\Box$  [Configuration of PAM](#page-37-0)

#### /etc/pam.conf file format

- service name is the name of the service to be configured, for example sshd, telnetd, su ...
- **facility** is one of: auth, session, account, password
- control flag states how the module affects the facility for that service, and can be: sufficient, requisite, required, optional
- **n** module is the name of the modules (older versions of PAM used the complete path to the modules files)
- options are the parameters passed to the module in case the module accepts (or requires) options to be passed to it.

[Configuration of PAM](#page-37-0)

#### /etc/pam.conf example

■ The previous example would look like this in an /etc/pam.conf file

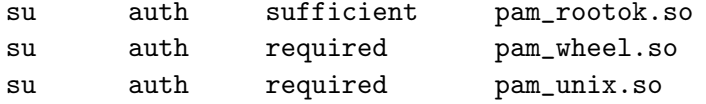

services not explicitly defined use the modules defined in the "other" section

**KORK ERKER ADAM ADA** 

[Configuration of PAM](#page-37-0)

# /etc/pam.d

- should this directory exist, the /etc/pam.conf is not read
- $\blacksquare$  there is a plain text file in the directory /etc/pam.d for each service to be configured
- $\blacksquare$  each line in these files
	- is considered a comment if it starts with  $#$
	- **has the format**

facility control\_flag module options

 $\blacksquare$  the following syntax (no universally uderstood)causes to include another configuration file in the present service (useful to have common policies for different services) @include other\_file\_in\_the\_pam.d\_directory

<span id="page-50-0"></span>[PAM modules](#page-50-0)

## PAM modules

- **the list of PAM modules dependes on the PAM** implementation
	- each pair  $OS/PAM$  implementation may have a different set of modules

**KORKARYKERKER POLO** 

- $\blacksquare$  info on the modules can be obtained with the man page
- $\blacksquare$  there are, however, modules that are common to almost every implementation
- some modules with the same name behave differently on different implementations

[PAM modules](#page-50-0)

#### some common PAM modules

- pam deny locks out PAM modules
- pam getenv returns the value for a PAM environment name
- **pam** rhosts pam rhosts auth the rhosts PAM module
- **pam-unix pam-unix-auth PAM authentication module for** UNIX

**KORK ERKER ADA DI VOLO** 

**pam** winbind PAM module for winbind

[PAM modules](#page-50-0)

#### basic linux PAM modules

- pam permit always grants access
- pam deny locks out PAM modules.
- **pam access delivers log-daemon-style login access control** using login/domain names depending on pre-defined rules in /etc/security/access.conf.
- **pam** cracklib checks the passwords against the password rules.

**KORK ERKER ADAM ADA** 

- pam env sets/unsets environment variables from /etc/security/pam\_env\_conf.
- pam debug debugs PAM.

[PAM modules](#page-50-0)

#### basic linux PAM modules

- pam\_echo prints messages.
- pam exec executes an external command.
- $\Box$  pam  $ftp$  is the module for anonymous access.
- **pam** localuser requires the user to be listed in /etc/passwd.
- **pam unix provides traditional password authentication from** /etc/passwd.

K ロ ▶ K 個 ▶ K 할 ▶ K 할 ▶ 이 할 → 9 Q Q →

**L** [PAM modules](#page-50-0)

#### list of linux PAM modules I

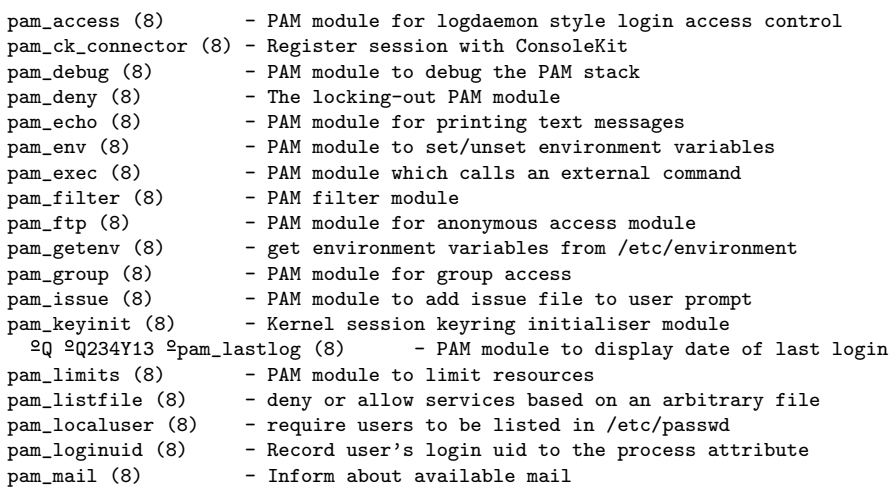

K ロ ▶ K @ ▶ K 할 ▶ K 할 ▶ | 할 | © 9 Q @

L [PAM modules](#page-50-0)

## list of linux PAM modules II

- 
- 
- 
- 
- 
- 
- 
- 
- 
- 
- 
- 
- 
- 
- 
- 
- 
- 
- 
- 
- 
- $pam_mkhomedir (8)$  PAM module to create users home directory<br>pam motd (8) Display the motd file
	- Display the motd file
- pam\_namespace (8) PAM module for configuring namespace for a session<br>pam\_nologin (8) Prevent non-root users from login
	- Prevent non-root users from login
- pam\_permit (8) The promiscuous module
- pam\_pwhistory (8) PAM module to remember last passwords
- pam\_rhosts (8) The rhosts PAM module
- pam\_rootok (8) Gain only root access<br>pam\_securetty (8) Limit root login to s
	- Limit root login to special devices
- pam\_selinux (8) PAM module to set the default security context
- pam\_sepermit (8) PAM module to allow/deny login depending on SELinux en..
- pam\_shells (8) PAM module to check for valid login shell
- pam\_tally (8) The login counter (tallying) module<br>pam\_time (8) PAM module for time control access
	- PAM module for time control access
- pam\_timestamp (8) Authenticate using cached successful authentication at..
- $pam$  umask  $(8)$  PAM module to set the file mode creation mask
- pam\_unix (8) Module for traditional password authentication
- pam\_userdb (8) PAM module to authenticate against a db database
- pam\_warn (8) PAM module which logs all PAM items if called
- pam\_wheel (8) Only permit root access to members of group wheel

**L** [PAM modules](#page-50-0)

#### list of linux PAM modules III

pam\_winbind (8) - PAM module for Winbind<br>pam\_xauth (8) - PAM module to forward:

- 
- PAM module to forward xauth keys between users

K ロ ▶ K @ ▶ K 할 ▶ K 할 ▶ | 할 | © 9 Q @

 $L$  [PAM modules](#page-50-0)

#### list of Solaris PAM modules I

pam\_authtok\_check (5) - authentication and password management module  $pam_authtok\_get$   $pam_authtok\_get$  (5) - authentication and password management module pam\_authtok\_store (5) - password management module pam\_deny (5) - PAM authentication, account, session and password management pam\_allow (5) - PAM module to allow operations pam\_dhkeys (5) - authentication Diffie-Hellman keys management module pam\_dial\_auth (5) - authentication management PAM module for dialups pam\_krb5 (5) - authentication, account, session, and password management PAM pam\_krb5\_migrate (5) - authentication PAM module for the KerberosV5 auto-mig pam\_ldap (5) - authentication and account management PAM module for LDAP pam\_list (5) - PAM account management module for UNIX pam\_passwd\_auth pam\_passwd\_auth (5) - authentication module for password pam\_projects (5) - account management PAM module for projects pam\_rhosts\_auth pam\_rhosts\_auth (5) - authentication management PAM module usin pam\_roles (5) - Solaris Roles account management module pam\_smartcard (5) - PAM authentication module for Smart Card pam\_tsol\_account (5) - PAM account management module for Trusted Extensions pam\_unix\_account (5) - PAM account management module for UNIX

 $L$  [PAM modules](#page-50-0)

#### list of Solaris PAM modules II

pam\_unix\_auth (5) - PAM authentication module for UNIX pam\_unix\_cred (5) - PAM user credential authentication module for UNIX  $pam\_unix_s$  assion (5) - session management PAM module for UNIX<br>nam winbind (1m) - PAM module for Winbind  $pam_winbind (1m)$ 

**KORK ERKER ADA DI VOLO** 

[PAM modules](#page-50-0)

## list of FreeBSD PAM modules I

- 
- 
- 
- 
- 
- 
- 
- 
- 
- 
- 
- 
- 
- 
- 
- 
- 
- 
- 
- 
- pam\_chroot(8) Chroot PAM module<br>
pam\_deny(8) Deny PAM module
	- Deny PAM module
- pam\_echo(8) Echo PAM module<br>
pam exec(8) Exec PAM module
	- $-$  Exec PAM module
- pam\_ftpusers(8) ftpusers PAM module
- pam\_group(8) Group PAM module<br>
pam\_guest(8) Guest PAM module
	- $-$  Guest PAM module
- pam\_krb5(8) Kerberos 5 PAM module
- pam\_ksu(8) Kerberos 5 SU PAM module
- pam\_lastlog(8) login accounting PAM module
- pam\_login\_access(8) login.access PAM module
- pam\_nologin(8) NoLogin PAM module
- pam\_opie(8) OPIE PAM module
- pam\_opieaccess(8) OPIEAccess PAM module
- pam\_passwdqc(8) Password quality-control PAM module

**KORK ERKER ADA DI VOLO** 

- pam\_permit(8) Promiscuous PAM module
- pam\_radius(8) RADIUS authentication PAM module
- pam\_rhosts(8) Rhosts PAM module
- pam\_rootok(8) RootOK PAM module

**LPAM** modules

### list of FreeBSD PAM modules II

pam\_self(8) - Self PAM module pam\_tacplus(8) - TACACS+ authentication PAM module<br>pam\_unix(8) - UNIX PAM module

- pam\_securetty(8) SecureTTY PAM module
	-
- pam\_ssh(8) authentication and session management with SSH priva<br>pam\_tacplus(8) TACACS+ authentication PAM module

**KORK ERKER ADA DI VOLO** 

- 
- UNIX PAM module

[PAM modules](#page-50-0)

#### list of NetBSD PAM modules I

pam\_radius (8) RADIUS PAM module pam\_exec (8) Exec PAM module pam\_echo (8) Echo PAM module pam\_guest (8) Guest PAM module pam\_permit (8) Promiscuous PAM module pam\_ftpusers (8) ftpusers PAM module pam\_rootok (8) RootOK PAM module pam\_rhosts (8) rhosts PAM module pam\_self (8) Self PAM module pam\_securetty (8) SecureTTY PAM module pam\_deny (8) Deny PAM module pam\_nologin (8) NoLogin PAM module pam\_group (8) Group PAM module pam\_chroot (8) Chroot PAM module pam\_unix (8) UNIX PAM module pam\_afslog (8) AFS credentials PAM module pam\_skey (8) S/Key PAM module pam\_lastlog (8) login accounting PAM module pam\_krb5 (8) Kerberos 5 PAM module

**KORK ERKER ADA ADA KORA** 

**L**[PAM modules](#page-50-0)

#### list of NetBSD PAM modules II

pam\_ksu (8) Kerberos 5 SU PAM module pam\_login\_access (8) login.access PAM module

K ロ ▶ K 個 ▶ K 할 ▶ K 할 ▶ 이 할 → 9 Q Q →

<span id="page-63-0"></span>Introduction RBAC concepts Role implementation **Examples** 

K ロ ▶ K 個 ▶ K 할 ▶ K 할 ▶ 이 할 → 9 Q Q →

<span id="page-64-0"></span>[Introduction](#page-64-0)

## Conventional UNIX systems

- In traditional UNIX systems, the *privileged* user root has all the rights
	- **Access to all files**
	- Execute all system calls
	- Signal all procesess
	- $\blacksquare$  . . .
- A process running as root has complete power on the system
- A user that gets access to the system as root has complete power on the system

**KORK ERKER ADAM ADA** 

[Introduction](#page-64-0)

# Least privileges principle

- lacktraing and in security. Give someone only the privileges needed to only do the task they are assigned
- For example: someone who has to create a user account does not need the privileges necessary to shut the system down, or to change the network configuration or . . .
	- Having to be root to create a user account does not meet the principle of least privileges
- The Solaris O.S. addresses this problem with the implementation of roles
- Role Based Access Control is designed around the principle of least privileges

<span id="page-66-0"></span>[RBAC concepts](#page-66-0)

## Role concepts

Solaris Role Based Access Control defines the following concepts: privileges, authorizations, rights profiles and roles privilege A discrete right that can be granted to a command, a user or a role authorization A permission that enables a user or role to perform a class of actions that require additional rights rights profile A collection of security attributes that can be assigned to a role or to a user. A rights profile can include authorizations, directly assigned privileges, commands with security attributes, and other rights profiles. Profiles that are within another profile are called supplementary rights profiles role A special identity for running privileged applications. The

special identity can be assumed by assigned users only

[RBAC concepts](#page-66-0)

## Example of RBAC Element Relationships

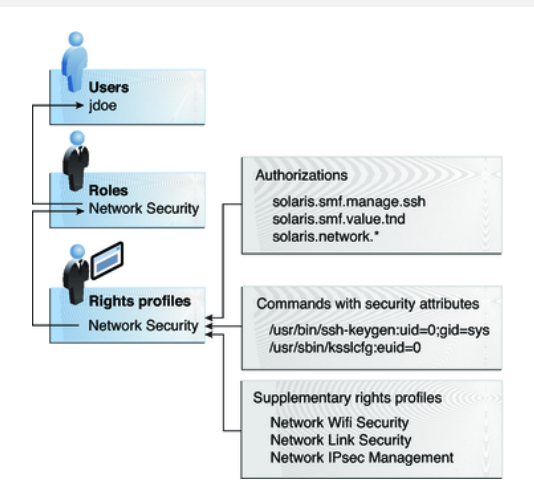

Figure: http://docs.oracle.com/cd/E23824 01/html/821-1456/figures/rbac-ex.png

# Role concepts

- Solaris has some (few) predefined roles. We assign roles to users so they can assume the role temporarily to perform certain tasks
- We can also create new roles from the rights profiles predefined in the system (these roles will be typically named the same as the *rights profiles* they derive from) and assign them to users
- We can create new rights profiles from existing rights profiles or privileges, then create new roles from them, which will be assigned to users

<span id="page-69-0"></span> $\Box$ [Role implementation](#page-69-0)

# Role implementation

- Roles are implemented like users (although they use  $p f^* sh$ shells and they cannot login in the system directly)
- Users can asume a role via de su (substitute user) command
- The command profiles creates, modifies or examines right profiles

**KORK ERKER ADAM ADA** 

■ The commands roleadd, roledel, and rolemod add, delete and modify roles in the system

 $L$ [Role implementation](#page-69-0)

# Role implementation

- The command roles lists the roles assigned to users
- Users can be assigned roles using the usermod command

**KORK ERKER ADAM ADA** 

- **Implementation resides in the following files in the** /etc/security directory
	- auth attr authorization description database
	- prof attr profile description database
	- exec attr execition profiles database

 $L$ [Role implementation](#page-69-0)

### Roles and root user

- $\blacksquare$  In Solaris 11, if a user is created during installation root becomes a role
- soot being a role implies that
	- root cannot login directly
	- $\blacksquare$  For any user knowing the root password to become root, he/she has to have the root role asigned to him/her (via the roleadd command)

**KORKARYKERKER POLO** 

■ The user created during the O.S. installation has the root role assigned to him/her
# <span id="page-72-0"></span>Example 1:Creating a role from existing rights profiles

- We want users *manuel* and *jose* to be able to manage users and software packages in our system
- $\blacksquare$  The command profiles  $-a$  lists all the profiles and we find that there is a predefined rights profile 'User Management' for managing users and a profile 'Software Installation' for managing software packages
- We create the role upadmin with the pfbash shell and those rights profiles

```
#roleadd -c "Administrador usuarios y software" -s /usr/bin/pfbash -m \
           -K profiles="Software Installation,User Management" upadmin
```
[Solaris' roles](#page-63-0)

 $L_{\text{Examples}}$  $L_{\text{Examples}}$  $L_{\text{Examples}}$ 

# Example 1:Creating a role from existing rights profiles

- We define a password for the role #passwd upadmin
- We communicate the password to users manuel and jose and assign the role to them

**KORK ERKER ADAM ADA** 

#usermod -R +upadmin manuel

#usermod -R +upadmin jose

users *manuel* and *jose* can perform user and software management tasks by assuming de *upadmin* role manuel@maquina:~\$ su upadmin

## Example 2:Creating a role from non existing rights profiles

- **E** Lets assume whe want an unplivileged user (*antonio*) to be able to shutdown the system
- First we create the profile to shutdown the system. We add the following line to the /etc/security/prof attr file Shutdown:::Perfil para apagar:help=shutdown.html

 $\blacksquare$  Note that we didn't add any specific authorisation in the profile ■ Next we add the capability to execute the shutdown command as root to this profile. We do this by adding the following line

to the  $/etc/security/exec\_attr$ 

Shutdown:solaris:cmd:::/usr/sbin/shutdown:uid=0

<span id="page-75-0"></span>[Solaris' roles](#page-63-0)

 $L_{\text{Examples}}$  $L_{\text{Examples}}$  $L_{\text{Examples}}$ 

# Example 2:Creating a role from non existing rights profiles

- We now create de role apagar #roleadd -c "Apagador del sistema" -m apagar
- Assign the role the profile Shutdown and the password to the role apagar

**KORKARYKERKER POLO** 

- # rolemod -P Shutdown apagar
- # passwd apagar
- Finaly we assign the role apagar to user antonio
	- # usermod -R +apagar antonio

<span id="page-76-0"></span>[sudo and](#page-76-0) sudoers

### [sudo and](#page-76-0) sudoers

K ロ ▶ K @ ▶ K 할 ▶ K 할 ▶ . 할 . ⊙ Q Q ^

#### sudo and sudoers

- $\blacksquare$  one problem with the su command ist that it gives you access to the root account in an all or nothing fashion
- $\blacksquare$  if you become *root*, you have **ALL** the privileges of the root account.
- **n** maybe we'd like to just allow some users to perform certain administration task. The sudo command allows a user, after authenticating as his/herself, execute some command with administrator privileges, provided the *sudores* file allows him to. Example

user@somemachine \$ sudo shutdown -h now

#### <span id="page-78-0"></span>sudo

- sudo (and the *sudores file*) are avilable in linux distros and the solaris 11 O.S.
- $\blacksquare$  the general syntax of the sudo command is
	- sudo targetuser command
	- so, provided that the user issuing the command is authorized to run command as targetuser in the sudoers file
		- user will be prompted for HIS/HER password (not targetuser's)

**KORKARYKERKER POLO** 

command will be executed with targetuser's credentials

### <span id="page-79-0"></span>sudoers file

- usually located at /etc/sudoers. Configuration can be appended at /etc/sudoers.d
- should not be edited directly but with the command visudo
	- visudo checks the syntax is correct before saving the file. In case there's an error in the syntax the sudo command will be disabled, so visudo prevents us from accidentally disabling sudo
- $\blacksquare$  this file is formed by a series of lines in the form

user-spec host-spec = (runasuser-spec) command-spec

- $\blacksquare$  this sample line allows user antonio to run the command shutdown as root in host abyecto antonio abyecto=(root) shutdown
- **a** as the *sudoers* file is checked locally, the host-spec only makes sense when we have a c[o](#page-78-0)mmon *sudo[e](#page-76-0)rs* [fil](#page-78-0)[e f](#page-80-0)o[r s](#page-79-0)e[v](#page-75-0)e[ral](#page-81-0)  $\equiv$  $000$

### <span id="page-80-0"></span>sudoers file

- **the user-spec can be an username, an**  $\#$ **userid, a** %groupname or a %#groupid, an *alias* or a list of those elements separated by comma (,)
- $\blacksquare$  the host-spec can be a hostname, a qualified hostname, a host address, a network address, an *alias* or a list of those elements separated by comma (,)
- $\blacksquare$  the runasuser-spec can be an username, an  $\#$ userid, a %groupname or a %#groupid, an *alias* or a list of those elements separated by comma (,)
- the command-spec can be a command name, an alias or a list of those elements separated by comma (,)
- any of those  $*-$  spec can be 'ALL', specifying any user, host, or command

### <span id="page-81-0"></span>sudoers file

**aliases can be defined with** 

#### $TypeOfAlias ALIASNAME = list of members in that$ alias

where TypeOfAlias can be User\_Alias, Runas\_Alias, Host\_Alias and Cmnd Alias

 $\blacksquare$  The following example shows how to allow users pepe, pepa and user2 to execute any of the commands that can power down the machine rutercillo

```
User_Alias DOWNDOERS = pepe, pepa, user2
Cmnd Alias POWERDOWN = /sbin/shutdown, /sbin/halt, /sbin/reboot, /sbin/restart
```
**KORK ERKER ADAM ADA** 

DOWNDOERS rutercillo=(root) POWERDOWN